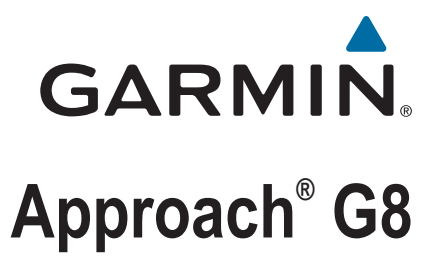

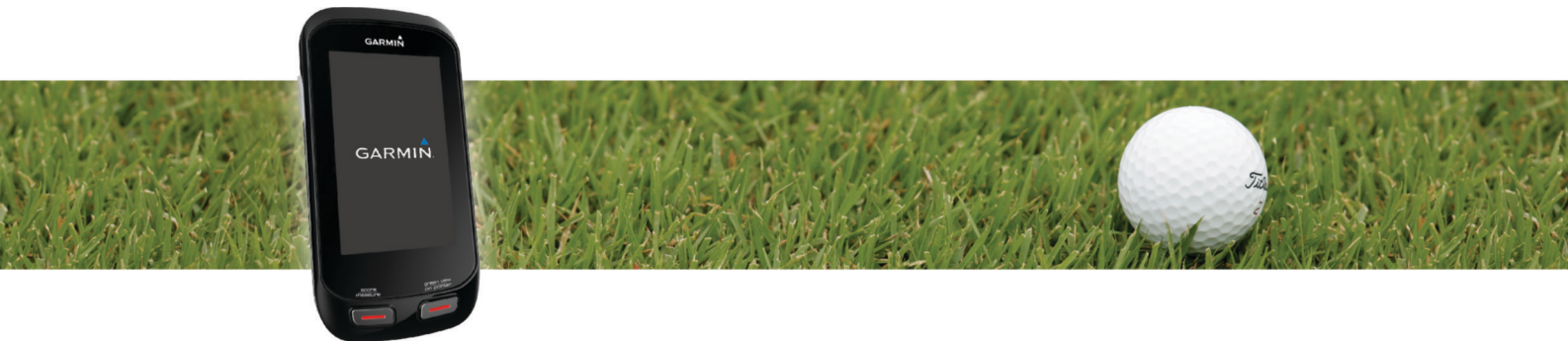

Käyttöopas

#### © 2014 Garmin Ltd. tai sen tytäryhtiöt

Kaikki oikeudet pidätetään. Tekijänoikeuslakien mukaisesti tätä opasta ei saa kopioida kokonaan tai osittain ilman Garmin kirjallista lupaa. Garmin pidättää oikeuden muuttaa tai parannella tuotteitaan sekä tehdä muutoksia tämän oppaan sisältöön ilman velvollisuutta ilmoittaa muutoksista tai parannuksista muille henkilöille tai organisaatioille. Osoitteessa [www.garmin.com](http://www.garmin.com) on uusimmat päivitykset ja lisätietoja tämän tuotteen käyttämisestä.

Garmin®, Garmin logo ja Approach® ovat Garmin Ltd:n tai sen tytäryhtiöiden tavaramerkkejä, jotka on rekisteröity Yhdysvalloissa ja muissa maissa. Garmin Connect™ ja Garmin Express™ ovat Garmin Ltd:n tai sen tytäryhtiöiden tavaramerkkejä. Näitä tavaramerkkejä ei saa käyttää ilman yhtiön Garmin nimenomaista lupaa.

Apple®, iPhone® ja Mac®ovat Apple Inc:n rekisteröityjä tavaramerkkejä Yhdysvalloissa ja muissa maissa. iOS® on Cisco Systems Inc:n rekisteröity tavaramerkki, jota käytetään Apple Inc:n lisenssillä. Bluetooth®sana ja vastaavat logot ovat Bluetooth SIG Inc:n omaisuutta, ja yhtiöllä Garmin on lisenssi niiden käyttöön. microSD™ ja microSDHC logo ovat SD-3C LLC:n tavaramerkkejä. Wi-Fi® on Wi-Fi Alliance Corporationin rekisteröity tavaramerkki. Windows® on Microsoft Corporationin rekisteröity tavaramerkki Yhdysvalloissa ja muissa maissa. Muut tavaramerkit ja tuotenimet kuuluvat omistajilleen.

## **Sisällysluettelo**

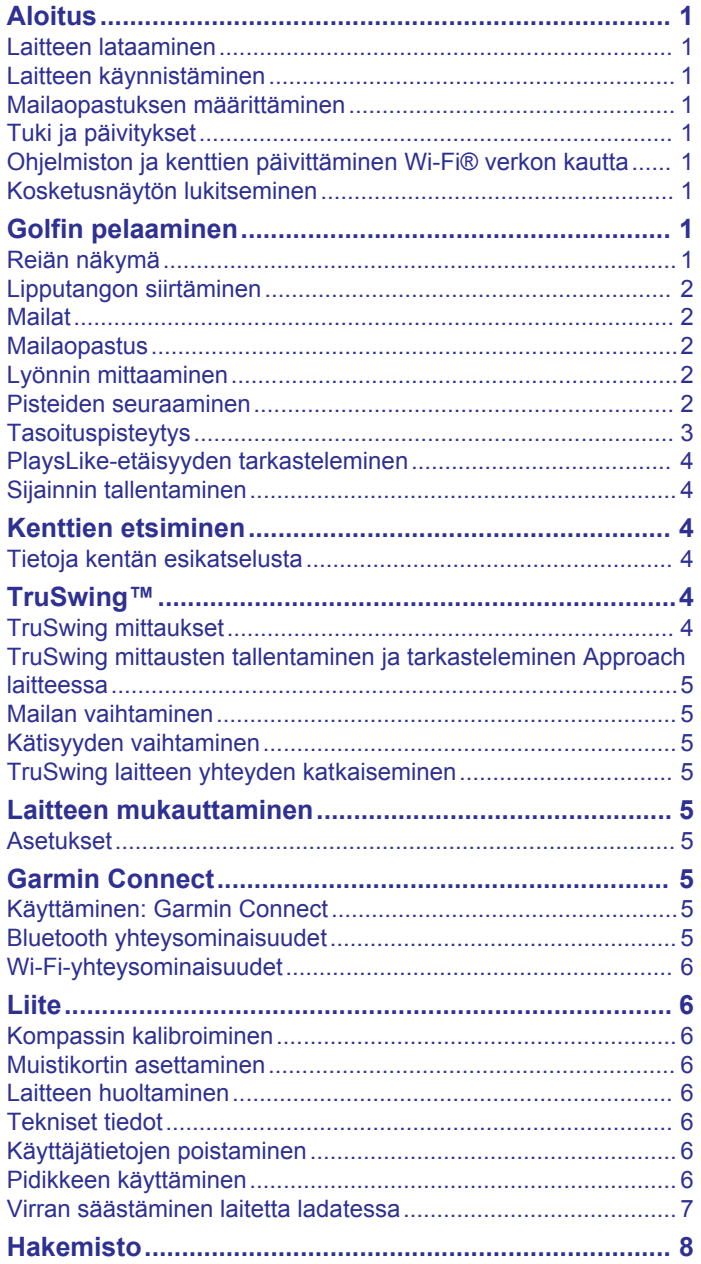

## **Aloitus**

## **VAROITUS**

<span id="page-4-0"></span>Lue lisätietoja varoituksista ja muista tärkeistä seikoista laitteen mukana toimitetusta *Tärkeitä turvallisuus- ja tuotetietoja* oppaasta.

Tee nämä toimet, kun käytät laitetta ensimmäisen kerran.

- **1** Rekisteröi laite (*Tuki ja päivitykset*, sivu 1).
- **2** Lataa laite (*Laitteen lataaminen*, sivu 1).
- **3** Käynnistä laite (*Laitteen käynnistäminen*, sivu 1).
- **4** Aloita golfpeli (*Golfin pelaaminen*, sivu 1).

## **Laitteen lataaminen**

#### **VAROITUS**

Tämä tuote sisältää litiumioniakun. Voit välttää henkilövahingot ja tuotteen vaurioitumisen säilyttämällä laitetta suojattuna suoralta auringonvalolta.

## *HUOMAUTUS*

Voit estää korroosiota kuivaamalla USB-portin ja suojuksen ja niitä ympäröivän alueen ennen laitteen lataamista tai liittämistä tietokoneeseen.

Laitteessa on kiinteä litiumioniakku, jonka voi ladata pistorasiasta tai tietokoneen USB-portista.

**1** Avaa USB-portin  $\oslash$  suojus  $\oslash$ .

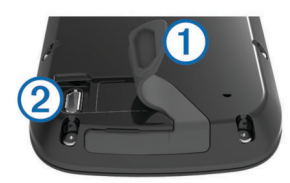

- **2** Liitä USB-kaapelin pienempi liitin laitteen USB-liitäntään.
- **3** Liitä USB-kaapelin suurempi pää laturiin.
- **4** Liitä laturi pistorasiaan.
- **5** Lataa laitteen akku täyteen.
	- Täyteen ladattua akkua voi käyttää jopa 15 tunnin ajan.

## **Laitteen käynnistäminen**

Kun käytät laitetta ensimmäisen kerran, saat kehotteen valita kielen ja mittayksikön. Alkumäärityksen yhteydessä voit myös määrittää mailaopastuksen.

Paina  $\Diamond$ -painiketta pitkään.

## **Mailaopastuksen määrittäminen**

Kun käynnistät laitteen ensimmäisen kerran, voit määrittää mailaopastuksen. Jos et määritä mailaopastusta alkumäärityksen yhteydessä, voit ottaa sen käyttöön milloin tahansa (*[Mailaopastuksen ottaminen käyttöön](#page-5-0)*, sivu 2).

- **1** Valitse maila valitsemalla  $\triangleleft$  tai  $\triangleright$
- 2 Määritä matka valitsemalla  $+$  tai  $-$ .
- **3** Määritä seuraavan mailan matka valitsemalla .
- **4** Määritä matka kaikille muillekin mailoille toistamalla vaiheita 2 ja 3.

**HUOMAUTUS:** vähintään kolmen mailan matka on määritettävä.

**5** Kun olet määrittänyt vähintään kolmen mailan matkan, valitse  $\boldsymbol{J}$ .

## **Tuki ja päivitykset**

Garmin Express™ helpottaa näiden palvelujen käyttöä Garmin® laitteissa. Kaikki palvelut eivät välttämättä ole käytettävissä laitteessasi.

- Tuotteen rekisteröiminen
- **Tuoteoppaat**
- Ohjelmistopäivitykset
- Kartta- tai kenttäpäivitykset
- Ajoneuvot, äänet ja muut ekstrat

#### **Asentaminen: Garmin Express**

- **1** Liitä laite tietokoneeseen USB-kaapelilla.
- **2** Siirry osoitteeseen [www.garmin.com/express](http://www.garmin.com/express).
- **3** Seuraa näytön ohjeita.

## **Ohjelmiston ja kenttien päivittäminen Wi**‑**Fi® verkon kautta**

Ennen kuin voit päivittää laitteen Wi‑Fi tekniikan avulla, sinun on muodostettava yhteys Wi‑Fi verkkoon (*[Yhdistäminen](#page-9-0)  [langattomaan verkkoon](#page-9-0)*, sivu 6).

#### Valitse **Asetus** > **Wi-Fi** > **Päivitykset**.

Laite asentaa käytettävissä olevat päivitykset automaattisesti. Jotkin päivitykset saattavat edellyttää laitteen uudelleenkäynnistystä.

## **Kosketusnäytön lukitseminen**

Voit välttää turhat ruutukosketukset lukitsemalla näytön.

- 1 Valitse  $\circ$
- 2 Valitse **A**

## **Golfin pelaaminen**

- **1** Valitse **Pelaa**.
- **2** Valitse kenttä.

## **Reiän näkymä**

Laite näyttää nykyisen reiän.

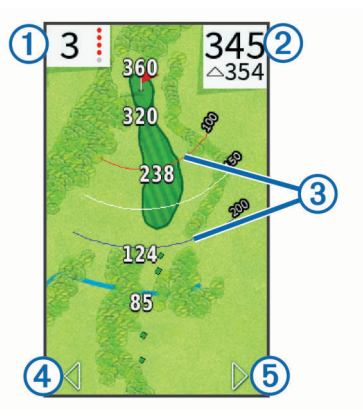

- Osoittaa reiän numeron. Värillisten pisteiden määrä osoittaa reiän  $\bigcirc$ tasoituksen.
- $^{\circledR}$ Näyttää etäisyyden viheriön keskikohtaan tai valitun lipputangon sijaintiin.
- Valittuna ottaa käyttöön suurten numeroiden tilan. Näyttää kaaret, jotka osoittavat lipputangon etäisyyden.
- $\circled{3}$ Kaaria on neljä, jos par on 5 tai suurempi, ja kolme, jos par on 4. Kaaria ei näy, jos par on 3.
- $\left( \widehat{4} \right)$  $\blacktriangleleft$ näyttää edellisen reiän valittaessa.  $\trianglerightright$  lopettaa kierroksen valittaessa (vain ensimmäinen ja viimeinen reikä).
- Valittuna siirtyy seuraavalle reiälle. **6**

## <span id="page-5-0"></span>**Lipputangon siirtäminen**

Pelin aikana voit tarkastella viheriötä tarkemmin ja siirtää lipputankoa.

- **1** Aloita peli (*[Golfin pelaaminen](#page-4-0)*, sivu 1) tai kentän esikatselu (*[Tietoja kentän esikatselusta](#page-7-0)*, sivu 4).
- **2** Voit lähentää viheriötä valitsemalla **green view**.
- 3 Voit siirtää lipputankoa vetämällä **>** kuvaketta.

PinPointer ominaisuus siirtyy lipputangon uuteen sijaintiin.

#### **Lipputangon suunnan tarkasteleminen**

Ennen kuin voit näyttää suunnan lipputangon luo, sinun on kalibroitava kompassi (*[Kompassin kalibroiminen](#page-9-0)*, sivu 6).

PinPointer-ominaisuus on kompassi, joka näyttää suuntaohjeita, kun et näe lipputangon sijaintia.

Paina **pin pointer** pitkään.

## **Mailat**

Voit tallentaa kunkin mailatyypin etäisyystiedot.

Jos mailaopastus on käytössä, laite suosittelee mailaa seuraavaa lyöntiä varten mailatietojen perusteella.

## **Mailan lisääminen**

- **1** Valitse **Asetus** > **Mailat** > **Lisää maila**.
- **2** Anna mailan nimi.
- $3$  Valitse  $\checkmark$ .
- **4** Valitse mailan tyyppi.

## **Mailatietojen muokkaaminen**

- **1** Valitse **Asetus** > **Mailat**.
- **2** Valitse golfmaila.
- **3** Valitse vaihtoehto:
	- Voit muuttaa mailan matkaa valitsemalla **Muokkaa etäisyyttä**.

**HUOMAUTUS:** tämä vaihtoehto on käytettävissä vain, kun mailaopastus on käytössä.

- Voit näyttää mailan tilastot valitsemalla **Lyönnit**. **VIHJE:** voit tallentaa mailan mailaopastukseen valitsemalla > **Tallenna mailaopastukseen**.
- Valitse mailan materiaali valitsemalla **Mailan tyyppi**.
- Voit poistaa mailan luettelosta valitsemalla **Poista**.

## **Mailaopastus**

Kun mailaopastus on käytössä, se suosittelee mailaa seuraavaa lyöntiä varten.

## 416  $\mathcal{P}$ ÷  $\triangle 43c$ 1 ණ 156 (2 3 **Driver**

 $\Omega$  Näyttää suositellun mailan arvioidun aluekaaren, kun mailaopastus on käytössä.

 $\circledcirc$ Näyttää mailan arvioidun aluekaaren ja huomioi korkeuden

muutoksen, kun PlaysLike-etäisyys on käytössä.

Näyttää suositellun mailan ja mailan etäisyyden, kun mailaopastus  $\circled{3}$ on käytössä.

## **Mailaopastuksen ottaminen käyttöön**

Mailaopastus näyttää mailasuosituksia golfpelin aikana.

- **1** Valitse **Asetus** > **Mailaopastus**.
- **2** Valitse **Käytössä**.

## **Lyönnin mittaaminen**

**1** Paina lyönnin jälkeen **measure**-painiketta pitkään.

- **2** Valitse **Aloita mittaus**.
- **3** Kävele pallon luo.

Sinun ei tarvitse kävellä suoraan pallon luo, jotta saat tarkan mitan. Laite mittaa matkaa suoraan aloituspisteestä. Voit palata karttaan mittaamisen aikana valitsemalla  $\spadesuit$ .

- **4** Kun saavut pallon luo, valitse vaihtoehto:
	- Voit hylätä lyönnin valitsemalla **Nollaa**.
	- Jos haluat lisätä lyöntimatkan mailan keskiarvoon, valitse **Tallenna lyönti** ja valitse maila, jota käytit lyöntiin. Laite tallentaa lyönnin tuloskorttiin ja lisää lyöntimatkan mailan keskimääräiseen lyöntimatkaan (*Mailatietojen muokkaaminen*, sivu 2).

## **Pisteiden seuraaminen**

Valitse pisteytystapa, jotta voit aloittaa pistelaskun (*[Pisteytystavan määrittäminen](#page-6-0)*, sivu 3).

Voit laskea enintään neljän pelaajan pisteitä.

- **1** Aloita peli (*[Golfin pelaaminen](#page-4-0)*, sivu 1).
- **2** Valitse **score**.
- **3** Valitse vaihtoehto:
	- Valitse muokattava pelaajan nimi.
	- Valitsemalla voit määrittää valitun reiän lyöntien määrän
	- Valitsemalla > **Määritä pelaajat** voit muokata pelaajien tasoituksia. Tämä valinta näkyy ainoastaan, jos tasoituspisteytys on käytössä (*[Tasoituspisteytyksen](#page-6-0) [ottaminen käyttöön](#page-6-0)*, sivu 3).
	- Valitsemalla > > **Asetus** > **Pisteytys** > **Tapa**. Jos aiemmin määrittämäsi pelin pisteet eivät ole uuden pisteytystavan mukaisia, laite kehottaa tyhjentämään kaikki pelin pisteet tai jatkamaan nykyisen pisteytystavan käyttöä.
- **4** Palaa kentän karttaan valitsemalla **score**.

#### **Tietoja tuloskortista**

Voit tarkastella ja muuttaa kunkin pelaajan nimeä, pisteitä ja tasoitusta pelin aikana tuloskortissa.

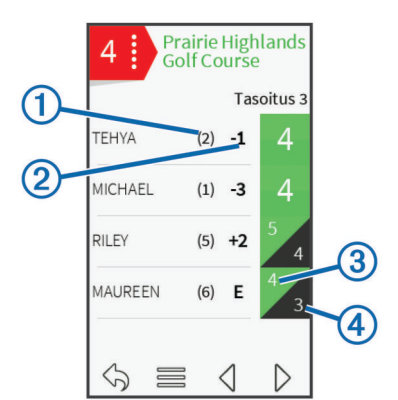

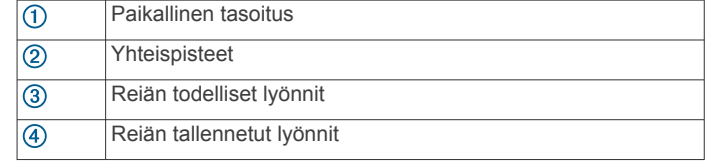

## <span id="page-6-0"></span>**Pisteytystavan määrittäminen**

Voit vaihtaa laitteen käyttämää pisteytystapaa.

**1** Valitse vaihtoehto:

- Jos pelaat parhaillaan peliä, valitse > > **Asetus** > **Pisteytys** > **Tapa**.
- Jos peli ei ole käynnissä, valitse **Asetus** > **Pisteytys** > **Tapa**.
- **2** Valitse pisteytystapa.

#### *Tietoja pistebogey-pisteytyksestä*

Käytettäessä pistebogey-pisteytystä (*Pisteytystavan määrittäminen*, sivu 3) pelaajat saavat pisteitä sen mukaan, miten monta lyöntiä he ovat käyttäneet suhteessa par-arvoon. Pelin lopussa suurin pistemäärä voittaa. Laite jakaa pisteitä United States Golf Associationin määritysten mukaisesti.

käytettäessä pistebogey-pisteytystä tuloskortissa käytetään lyöntien sijasta pisteitä.

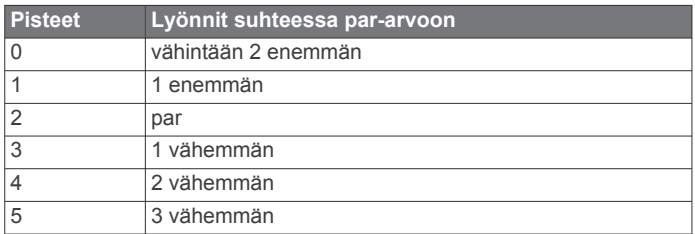

#### *Tietoja reikäpelipisteytyksestä*

Kun valitset reikäpelipisteytyksen (*Pisteytystavan määrittäminen*, sivu 3), vähiten lyöntejä käyttänyt pelaaja saa yhden pisteen kultakin reiältä. Pelin voittaa pelaaja, joka on voittanut eniten reikiä.

**HUOMAUTUS:** reikäpelipisteytys on käytettävissä ainoastaan kahden henkilön pelissä.

Kun määrität Approach-laitteen laskemaan lyönnit, laite määrittää kunkin pelin voittajan. Valitse muussa tapauksessa kunkin reiän jälkeen vähiten lyöntejä käyttänyt pelaaja. Jos pelaajat käyttivät yhtä monta lyöntiä, valitse Tasattu.

#### *Tietoja skini-pisteytyksestä*

Käytettäessä skini-pisteytystapaa (*Pisteytystavan määrittäminen*, sivu 3) pelaajat kilpailevat palkinnosta kullakin reiällä.

Kun määrität Approach-laitteen laskemaan lyönnit, laite määrittää kunkin reiän voittajan. Valitse muussa tapauksessa kunkin reiän jälkeen vähiten lyöntejä käyttänyt pelaaja. Tasapelitilanteessa voit valita useita pelaajia.

## **Pelitilastojen tarkasteleminen**

Voit tarkastella meneillään olevan pelin tilastoja.

- 1 Valitse pelin aikana **score** >
- **2** Valitse vaihtoehto:
	- Voit näyttää kaikkien pelaajien tiedot valitsemalla **Kierroksen tiedot**.
	- Voit näyttää lisää yksittäisen pelaajan tietoja valitsemalla **Kierroksen tiedot** > > **Pelaajan tiedot**, pelaajan nimen ja haluamasi tilastotiedon.

#### **Tietoja yksittäisistä tuloskorteista**

Yksittäinen tuloskortti sisältää reikäkohtaisen yleiskatsauksen pelaajan pelistä. Neljällä symbolilla merkitään lyöntimäärää suhteessa par-arvoon. Par-pistemäärällä ei ole symbolia.

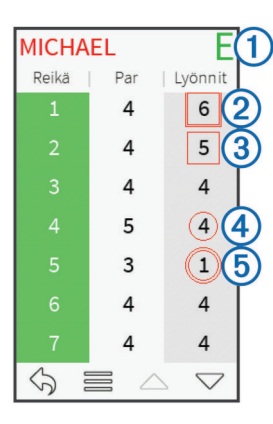

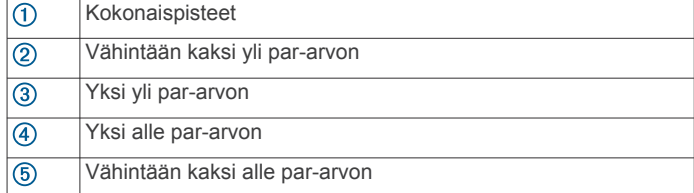

#### **Historiatietojen tarkasteleminen**

Voit tarkastella tallennettuja lyöntejä, pelejä ja pelaajien tilastoja.

- **1** Valitse **Historia** ja valitse tarkasteltava peli.
- Laite näyttää kaikkien pelaajien tiedot.
- **2** Valitse vaihtoehto.
	- Voit tarkastella kyseisen pelin yksittäistä tuloskorttia valitsemalla kohdan > **Pelaajan tiedot** ja pelaajan nimen (*Tietoja yksittäisistä tuloskorteista*, sivu 3).
	- Voit tarkastella kunkin reiän ja sen par-arvon luetteloa valitsemalla **= > Kentän tiedot**.
	- Voit muuttaa pelin yksittäisiä tietoja, kuten pelaajan nimeä, pisteitä ja tasoitusta, valitsemalla > **Muokkaa tuloskorttia**.
	- Voit poistaa tuloskortin laitteen historiatiedoista valitsemalla **=** > **Poista tuloskortti**.

#### **Tuloskorttien tarkasteleminen tietokoneessa**

Voit tarkastella kaikkia tuloskortteja tietokoneessa.

- **1** Liitä laite tietokoneeseen USB-kaapelilla.
- Laite näkyy siirrettävänä levynä Oma tietokone ‑kansiossa (Windows® ) tai taltiona (Mac® ).
- **2** Avaa laitteen asema.
- **3** Voit tarkastella tuloskortteja avaamalla **Tuloskortti** > **ScorecardViewer.html**.

## **Tasoituspisteytys**

Voit määrittää tasoituksen reiälle (*[Reiän tasoituksen](#page-7-0)  [määrittäminen](#page-7-0)*, sivu 4) ja kullekin pelaajalle (*Pelaajan tasoituksen määrittäminen*, sivu 3).

## **Tasoituspisteytyksen ottaminen käyttöön**

- **1** Valitse **Asetus** > **Pisteytys** > **Pisteytyksen tasoitus**.
- **2** Valitse **Käytössä**.

#### **Pelaajan tasoituksen määrittäminen**

Ota tasoituspisteytys käyttöön, jotta voit käyttää sitä (*Tasoituspisteytyksen ottaminen käyttöön*, sivu 3).

- **1** Valitse pelin aikana **score** > > **Määritä pelaajat**.
- **2** Valitse sen pelaajan kohdalla, jonka tasoituksen haluat määrittää tai muuttaa.
- <span id="page-7-0"></span>**3** Valitse vaihtoehto:
	- Valitsemalla **Paikallinen tasoitus** voit määrittää lyöntimäärän, joka vähennetään pelaajan kokonaispisteistä.
	- Valitsemalla **Indeksi\Slope-tapa** voit määrittää pelaajan tasoitusindeksin ja kentän slope-arvon pelaajan kenttäkohtaisen tasoituksen laskemiseksi.

### **Reiän tasoituksen määrittäminen**

Ota tasoituspisteytys käyttöön, jotta voit käyttää sitä (*[Tasoituspisteytyksen ottaminen käyttöön](#page-6-0)*, sivu 3).

Laite näyttää reiän oletustasoituksen, jos se on käytettävissä. Voit määrittää tasoituksen manuaalisesti.

- 1 Valitse pelin aikana **score** >  $\equiv$  > Vaihda tasoitus.
- **2** Määritä reiän tasoitus.

## **PlaysLike-etäisyyden tarkasteleminen**

PlaysLike-etäisyys osoittaa korkeuden muutokset kentällä näyttämällä korjatun etäisyyden viheriöön.

- **1** Valitse **Asetus** > **PlaysLike-etäisyys**.
- **2** Valitse **Näytä**.

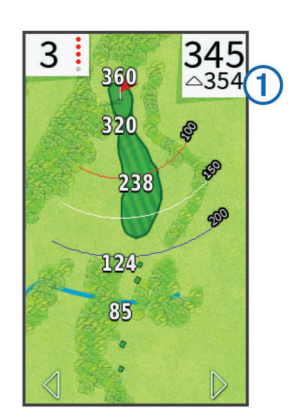

Reiän koko PlaysLike-etäisyys näkyy näytön oikeassa yläkulmassa  $\overline{0}$ , ja sen yläpuolella näkyy etäisyys viheriön keskikohtaan.

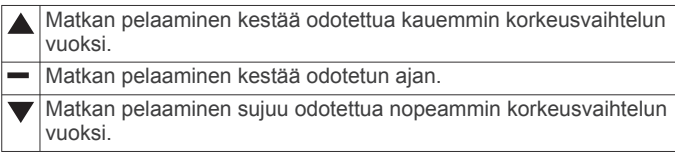

## **Sijainnin tallentaminen**

Voit merkitä sijainnin reiälle nykyisen sijaintisi tai kosketustähtäyksen avulla.

**HUOMAUTUS:** voit poistaa kaikki tallennetut sijainnit reiältä valitsemalla  $\diamond$  >  $\blacksquare$  > Tyhjennä sijainnit.

1 Valitse pelin aikana  $\circlearrowleft$  > Tallenna sijainti.

- **2** Valitse vaihtoehto:
	- Valitsemalla **Käytä nykyistä sijaintia** voit lisätä merkin nykyiseen sijaintiisi reiällä.
	- Valitsemalla **Käytä kosketustähtäystä** voit valita sijainnin kartasta.

## **Kenttien etsiminen**

Laitteella voi etsiä lähellä tai tietyssä kaupungissa olevia golfkenttiä. Golfkenttiä voi hakea myös nimellä.

- **1** Valitse **Esikatselu**.
- **2** Valitse vaihtoehto:
- Valitsemalla **Hae läheltä** voit etsiä nykyistä sijaintiasi lähimmät kentät.
- Valitsemalla **Kirjoita kaupunki** voit etsiä kenttiä tietystä kaupungista.
- Valitsemalla **Kirjoita kenttä** voit etsiä kentän nimellä.

## **Tietoja kentän esikatselusta**

Kun löydät kentän, laite näyttää sen yleiskatsauksen reikä kerrallaan. Voit tarkastella viheriön lähikuvaa (*[Lipputangon](#page-5-0)  [siirtäminen](#page-5-0)*, sivu 2) tai mitata etäisyyksiä (*Etäisyyden mittaaminen kosketustähtäyksellä*, sivu 4).

Jos et kosketa näyttöä hetkeen, kun olet valinnut reiän, laite aloittaa kentän simuloinnin (*Esikatselutila*, sivu 4).

#### **Etäisyyden mittaaminen kosketustähtäyksellä**

Kun esikatselet kenttää tai pelaat, voit mitata etäisyyden mihin tahansa kartan pisteeseen kosketustähtäyksellä.

- **1** Aloita peli (*[Golfin pelaaminen](#page-4-0)*, sivu 1) tai kentän esikatselu (*Tietoja kentän esikatselusta*, sivu 4).
- **2** Aseta tähtäysrengas ① vetämällä sormi haluamaasi kohtaan näytössä.

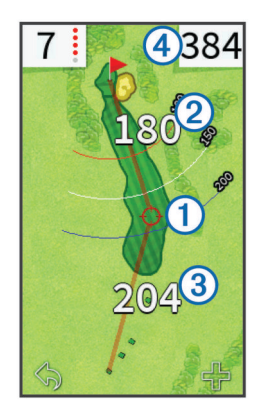

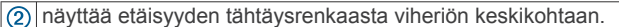

- $\circled{3}$ näyttää etäisyyden nykyisestä sijainnistasi tähtäysrenkaaseen. Jos esikatselet kenttää, 3 on etäisyys tiistä tähtäysrenkaaseen.
- näyttää etäisyydet yhteensä. 4
- **3** Tarvittaessa voit lähentää tähtäysrenkaaseen valitsemalla +.
- **4** Kun olet lähentänyt tähtäysrenkaaseen, voit palata reiän karttaan valitsemalla  $\spadesuit$ .

## **Esikatselutila**

Voit näyttää kentän simuloinnin esikatselun yhteydessä. Kartta simuloi reiän pelaamista lähentämällä viheriötä vähitellen.

Simulointi alkaa automaattisesti, jos et kosketa näyttöä hetkeen, kun olet valinnut reiän.

## **TruSwing™**

TruSwing toiminnolla voit tarkastella TruSwing laitteesta tallennettuja lyöntimittauksia. Voit ostaa TruSwing laitteen osoitteesta [www.garmin.com/golf.](http://www.garmin.com/golf)

## **TruSwing mittaukset**

Voit tarkastella lyöntimittauksia Approach laitteessa, Garmin Connect™ sovelluksessa tai Garmin Connect mobiilisovelluksessa. Lisätietoja saat TruSwing laitteen käyttöoppaasta.

<span id="page-8-0"></span>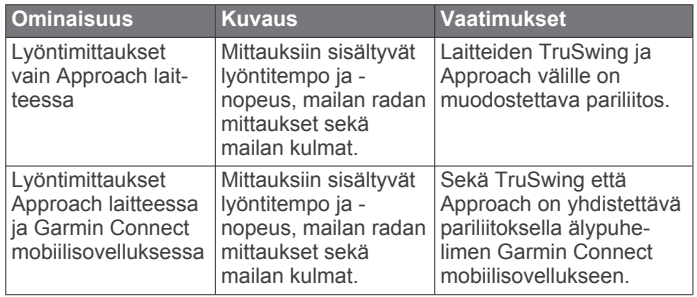

## **TruSwing mittausten tallentaminen ja tarkasteleminen Approach laitteessa**

Ennen kuin voit tarkastella TruSwing asetuksia Approach laitteessa, sinun on ehkä päivitettävä ohjelmisto (*[Tuki ja](#page-4-0) [päivitykset](#page-4-0)*, sivu 1).

- **1** Varmista, että TruSwing laite on tukevasti kiinni mailassa. Lisätietoja on TruSwing laitteen käyttöoppaassa.
- **2** Käynnistä TruSwing laite.
- **3** Valitse Approach laitteessa **Asetus** > **TruSwing**. Approach laite muodostaa pariliitoksen TruSwing laitteeseen.
- **4** Valitse golfmaila.
- **5** Tee lyönti.

Approach näyttää lyöntimittaukset jokaisen lyönnin jälkeen. Voit siirtyä tallennettujen lyöntimittausten välillä valitsemalla tai  $\blacktriangleright$ 

## **Mailan vaihtaminen**

- 1 Valitse TruSwing näytössä **· Vaihda maila**.
- **2** Valitse golfmaila.

## **Kätisyyden vaihtaminen**

- 1 Valitse TruSwing näytössä **= > Kätisyys**.
- **2** Valitse jokin vaihtoehto.

## **TruSwing laitteen yhteyden katkaiseminen**

Valitse TruSwing näytössä

## **Laitteen mukauttaminen**

## **Asetukset**

Mukauta laitteen asetuksia ja ominaisuuksia valitsemalla Asetus.

**Wi-Fi**: voit ottaa käyttöön langattoman Wi‑Fi tekniikan.

**Pisteytys**: voit määrittää pisteytystavan, ottaa käyttöön tasoituspisteytyksen (*[Tasoituspisteytyksen ottaminen](#page-6-0)  [käyttöön](#page-6-0)*, sivu 3) ja ottaa käyttöön tilastojen seurannan.

**Bluetooth**: voit ottaa käyttöön langattoman Bluetooth® tekniikan.

- **Mailat**: voit lisätä ja poistaa mailoja (*[Mailatietojen](#page-5-0) [muokkaaminen](#page-5-0)*, sivu 2).
- **Näyttö**: asettaa taustavalon aikakatkaisun.
- **Siirto reiältä**: voit määrittää automaattisen tai manuaalisen siirron reiältä.
- **Matkan yksiköt**: voit määrittää etäisyyden mittayksikön.

**PlaysLike-etäisyys**: voit näyttää Pelattaessa-etäisyydet (*[PlaysLike-etäisyyden tarkasteleminen](#page-7-0)*, sivu 4).

**Mailaopastus**: voit ottaa käyttöön mailasuositukset (*[Mailaopastuksen ottaminen käyttöön](#page-5-0)*, sivu 2).

**Kalibroi PinPointer**: voit kalibroida kompassianturin manuaalisesti (*[Kompassin kalibroiminen](#page-9-0)*, sivu 6).

**Kieli**: voit asettaa tekstin kielen laitteeseen.

**HUOMAUTUS:** tekstin kielen vaihtaminen ei vaihda käyttäjän antamien tietojen tai karttatietojen kieltä.

**Tietoja**: voit näyttää tärkeitä tietoja ohjelmistosta ja laitetunnuksen.

## **Garmin Connect**

Voit pitää yhteyttä kavereihin palvelussa Garmin Connect. Garmin Connect sisältää työkalut, joilla voit seurata, analysoida ja jakaa tietojasi. Voit tallentaa esimerkiksi golfpelejä, vaelluksia, juoksulenkkejä ja seikkailuja. Voit hankkia maksuttoman tilin osoitteessa [www.garminconnect.com/.](http://www.garminconnect.com/)

## **Käyttäminen: Garmin Connect**

Voit ladata tuloskortteja ja mailatietoja palveluun Garmin Connect kattavaa analyysia varten ja jakaa tuloskortteja kavereiden kanssa. Voit tarkastella kokonaistilastojasi, yhden pelikierroksen tilastoja tai yhden kentän tilastoja. Voit myös muokata mailaopastuksessa käytettävien mailojen tietoja.

- **1** Liitä laite tietokoneeseen USB-kaapelilla.
- **2** Siirry osoitteeseen [www.garminconnect/golf](http://www.garminconnect.com/golf).
- **3** Seuraa näytön ohjeita.

## **Bluetooth yhteysominaisuudet**

Laite sisältää useita Bluetooth yhteysominaisuuksia, joita voi käyttää yhteensopivalla mobiililaitteella ja Garmin Connect Mobile sovelluksella.

**Tietojen lataaminen palveluun Garmin Connect**: lähettää tietoja Garmin Connect palveluun Garmin Connect Mobile sovelluksella. Lisätietoja on osoitteessa [www.garmin.com](http://www.garmin.com/intosports/apps) [/intosports/apps](http://www.garmin.com/intosports/apps).

**Ilmoitukset**: hälyttää, kun saat viestejä puhelimeen.

#### **Puhelimen liittäminen**

- **1** Siirry osoitteeseen [www.garmin.com/intosports/apps](http://www.garmin.com/intosports/apps) ja lataa puhelimeesi Garmin Connect mobiilisovellus.
- **2** Tuo puhelin enintään 10 m (33 jalan) päähän laitteesta.
- **3** Valitse laitteessa **Asetus** > **Bluetooth** > **Yhdistä mobiililaite**  ja seuraa näytön ohjeita.
- **4** Avaa puhelimessa Garmin Connect mobiilisovellus ja yhdistä laite näytön ohjeiden mukaisesti.

Ohjeet ovat käytettävissä alkumäärityksen aikana tai valitsemalla **E** > Laitteet.

#### **Yhteyden muodostaminen pariliitettyyn puhelimeen**

Pariliitä puhelin ja laite, jotta voit muodostaa yhteyden puhelimeen.

Kun muodostat yhteyden puhelimeen langattomalla Bluetooth tekniikalla, voit jakaa pisteitä ja muita tietoja palveluun Garmin Connect. Lisäksi voit tarkastella puhelimen ilmoituksia laitteessa.

- **1** Ota langaton Bluetooth tekniikka käyttöön puhelimessa.
- **2** Valitse laitteessa **Asetus** > **Bluetooth** > **Yhteys** > **Käytössä**, jotta langaton Bluetooth tekniikka otetaan käyttöön.
- **3** Näytä tai piilota puhelimen ilmoitukset valitsemalla **Ilmoitukset**.

#### **Puhelinilmoitukset**

Puhelinilmoitukset edellyttävät yhteensopivaa älypuhelinta, joka pariliitetään Approach laitteen kanssa. Kun puhelin vastaanottaa viestejä, se lähettää ilmoituksen laitteeseen.

#### *Ilmoitusten tarkasteleminen*

Yhdistä pariliitettyyn puhelimeen, jotta voit näyttää ilmoitukset (*Yhteyden muodostaminen pariliitettyyn puhelimeen*, sivu 5).

- 1 Valitse  $\circlearrowright$  > **Ilmoitukset**.
- **2** Valitse ilmoitus.

<span id="page-9-0"></span>**3** Voit selata ilmoituksen sisältöä valitsemalla **A** tai  $\blacktriangledown$ .

## **Wi-Fi-yhteysominaisuudet**

Tässä laitteessa on Wi‑Fi yhteysominaisuuksia. Garmin Connect mobiilisovellusta ei tarvita, jos käytät Wi‑Fi yhteyttä.

**Ohjelmisto- ja kenttäpäivitykset**: laite lataa uusimman ohjelmiston ja kenttäpäivitykset, kun Wi‑Fi yhteys on käytettävissä. Voit asentaa ohjelmisto- ja kenttäpäivitykset näytön ohjeiden mukaisesti, kun seuraavan kerran käynnistät laitteen.

#### **Yhdistäminen langattomaan verkkoon**

- **1** Valitse **Asetus** > **Wi-Fi**.
- **2** Ota tarvittaessa Wi‑Fi käyttöön kytkimestä.
- **3** Valitse **Lisää verkko**.
- **4** Valitse vaihtoehto:
	- Valitse verkkonimen lähettävä langaton verkko valitsemalla langaton verkkoluettelosta ja antamalla tarvittaessa salasana.
	- Valitse langaton verkko, joka ei lähetä verkkonimeä, valitsemalla +, ja antamalla verkon SSID ja salasana.

Laite tallentaa verkon tiedot ja muodostaa yhteyden automaattisesti, kun palaat samaan paikkaan.

## **Liite**

## **Kompassin kalibroiminen**

**HUOMAUTUS:** sähköinen kompassi on kalibroitava ulkoilmassa. Älä seiso lähellä kohteita, jotka vaikuttavat magneettikenttiin, kuten autot, rakennukset tai jännitelinjat.

Laitteesi on kalibroitu jo tehtaalla, ja se käyttää oletusarvona automaattista kalibrointia. Voit kalibroida kompassin manuaalisesti, jos se ei toimi kunnolla esimerkiksi pitkien siirtymien tai voimakkaiden lämpötilanvaihteluiden jälkeen.

- **1** Valitse **Asetus** > **Kalibroi PinPointer**.
- **2** Seuraa näytön ohjeita.

## **Muistikortin asettaminen**

Voit asentaa microSD™ muistikortin lisämuistia tai valmiiksi ladattuja karttoja varten.

**1** Avaa suojus 1 microSD-korttipaikasta 2

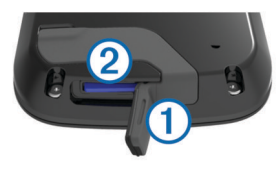

**2** Paina korttia sisäänpäin, kunnes se napsahtaa paikalleen.

## **Laitteen huoltaminen**

## *HUOMAUTUS*

Älä säilytä laitetta erittäin kuumissa tai kylmissä paikoissa, koska laite saattaa vahingoittua pysyvästi.

Älä koskaan käytä kosketusnäyttöä kovalla tai terävällä esineellä. Muutoin näyttö voi vahingoittua.

Vältä kemiallisia puhdistusaineita, liuottimia ja hyönteismyrkkyjä, jotka voivat vahingoittaa muoviosia ja pintoja.

Kiinnitä suojus tiukasti, jotta USB-portti ei vahingoitu.

## **Näytön puhdistaminen**

Puhdista näyttö pehmeällä, puhtaalla nukkaamattomalla liinalla ja vedellä, isopropyylialkoholilla tai silmälasien puhdistusaineella.

Kostuta liina nesteellä ja pyyhi näyttö varovasti.

## **Laitteen puhdistaminen**

## *HUOMAUTUS*

Pienikin määrä hikeä tai muuta kosteutta voi syövyttää sähköisiä liitinpintoja, kun laite on liitetty laturiin. Korroosio voi estää lataamisen ja tiedonsiirron.

- **1** Käytä miedolla pesuaineliuoksella kostutettua liinaa.
- **2** Pyyhi laite kuivaksi.

Anna laitteen kuivua kokonaan puhdistuksen jälkeen.

#### **Taustavalon käyttäminen**

• Voit ottaa taustavalon käyttöön milloin tahansa napauttamalla kosketusnäyttöä.

**HUOMAUTUS:** myös hälytykset ja ilmoitukset aktivoivat taustavalon.

- Valitsemalla (b voit ottaa taustavalon käyttöön ja säätää kirkkautta.
- Muuta taustavalon aikakatkaisua (*[Asetukset](#page-8-0)*, sivu 5).

## **Tekniset tiedot**

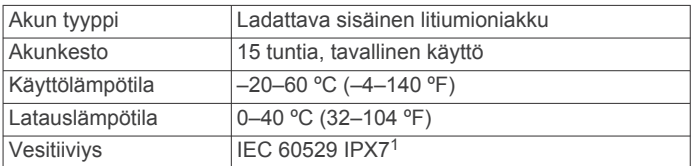

## **Käyttäjätietojen poistaminen**

**HUOMAUTUS:** tämä poistaa kaikki käyttäjän antamat tiedot.

- 1 Sammuta laite painamalla  $\Diamond$ -painiketta pitkään.
- **2** Paina **green view** samalla, kun käynnistät laitteen.
- **3** Valitse **Kyllä**.

## **Pidikkeen käyttäminen**

**HUOMAUTUS:** pidikkeen ulkoasu saattaa poiketa kuvasta hiukan.

Pidikkeellä voit kiinnittää laitteen vyöhön, taskuun tai laukkuun.

- **1** Työnnä laitteen alaosa pidikkeen alaosaan.
	- **HUOMAUTUS:** jos asetat laitteen pidikkeeseen ylösalaisin, se ei lukitu paikalleen ja voi irrota pidikkeestä helposti.
- **2** Paina laitteen yläosaa pidikkeen yläosaan, kunnes se napsahtaa paikalleen.

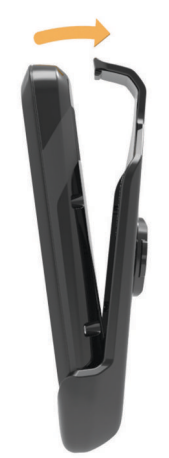

<sup>1</sup> Laite kestää satunnaisen upottamisen enintään 1 metrin syvyiseen veteen enintään 30 minuutiksi. Lisätietoja on osoitteessa [www.garmin.com/waterrating](http://www.garmin.com/waterrating). <span id="page-10-0"></span>**3** Irrota laite nostamalla pidikkeen yläosaa samalla, kun painat laitteen takaosaa, ja liu'uta laitteen alaosa irti pidikkeen alaosasta.

## **Virran säästäminen laitetta ladatessa**

Voit sammuttaa laitteen näytön ja ottaa muut toiminnot pois käytöstä latauksen ajaksi.

- **1** Liitä laite ulkoiseen virtalähteeseen.
- Akun jäljellä oleva lataustaso tulee näkyviin. **2** Pidä virtapainiketta painettuna 4–5 sekuntia.
- Näyttö sammuu, ja laite siirtyy pienen tehon akunlataustilaan.
- **3** Lataa laitteen akku täyteen.

## **Hakemisto**

#### <span id="page-11-0"></span>**A**

akku, lataaminen **[1,](#page-4-0) [7](#page-10-0)** asetukset **[5](#page-8-0)**

#### **B**

Bluetooth tekniikka **[5](#page-8-0)**

#### **E**

etäisyys, mittaaminen **[4](#page-7-0)**

#### **G**

Garmin Connect **[5,](#page-8-0) [6](#page-9-0)** Garmin Express **[1](#page-4-0)** laitteen rekisteröiminen **[1](#page-4-0)** ohjelmiston päivittäminen **[1](#page-4-0)**

## **H**

historia **[3](#page-6-0)** lähettäminen tietokoneeseen **[5](#page-8-0)**

#### **I** ilmoitukset **[5](#page-8-0)**

**K**

kartat päivittäminen **[1](#page-4-0)** päivitykset **[1](#page-4-0)** symbolit **[1](#page-4-0)** kentät esikatselu **[4](#page-7-0)** sijaintien tallentaminen **[4](#page-7-0)** toistaminen **[1](#page-4-0)** kirkkaus **[6](#page-9-0)** kompassi **[2](#page-5-0)** kalibroiminen **[6](#page-9-0)** kätisyys **[5](#page-8-0)** käyttäjätiedot, poistaminen **[6](#page-9-0)**

## **L**

laite, huolto **[6](#page-9-0)** laitteen asetusten nollaaminen **[6](#page-9-0)** laitteen puhdistaminen **[6](#page-9-0)** laitteen rekisteröiminen **[1](#page-4-0)** lataaminen **[7](#page-10-0)** lipputangon sijainti, viheriönäkymä **[2](#page-5-0)** lukitseminen, näyttö **[1](#page-4-0)** lyöntianalyysi **[4](#page-7-0), [5](#page-8-0)**

#### **M**

mailat **[1,](#page-4-0) [2](#page-5-0)** microSD kortti. *Katso* muistikortti mitat **[2,](#page-5-0) [4,](#page-7-0) [5](#page-8-0)** muistikortti **[6](#page-9-0)**

#### **N**

näyttö kirkkaus **[6](#page-9-0)** lukitseminen **[1](#page-4-0)** puhdistaminen **[6](#page-9-0)** näyttöasetukset **[5](#page-8-0)**

## **O**

ohjelmisto, päivittäminen **[1](#page-4-0)**

## **P**

pariliitos **[5](#page-8-0)** pidike **[6](#page-9-0)** pisteytys **[2,](#page-5-0) [3](#page-6-0)** reikäpeli **[3](#page-6-0)** skinit **[3](#page-6-0)** tasoitus **[3](#page-6-0)** päivitykset kenttien kartat **[1](#page-4-0)** ohjelmisto **[1](#page-4-0)**

## **S**

sijaintien tallentaminen **[4](#page-7-0)** simulointi, reikä **[4](#page-7-0)** sovellukset **[6](#page-9-0)**

## **T**

tasoitus **[2](#page-5-0) – [4](#page-7-0)** tasoituspisteytys, pelaaja **[3](#page-6-0)** tiedot siirtäminen **[5](#page-8-0)** tallentaminen **[5](#page-8-0)** tilastot **[3](#page-6-0)** tuloskortti **[2](#page-5-0), [3](#page-6-0)** tarkasteleminen **[3](#page-6-0)** tuotteen rekisteröiminen **[1](#page-4-0)** tyhjentäminen, historia **[3](#page-6-0)**

#### **V**

viheriönäkymä, lipputangon sijainti **[2](#page-5-0)** virtapainike **[1](#page-4-0)** vyöpidike **[6](#page-9-0)**

#### **W**

Wi-Fi, liittäminen **[6](#page-9-0)** Wi-Fi [1](#page-4-0) liittäminen **[6](#page-9-0)**

# support.garmin.com

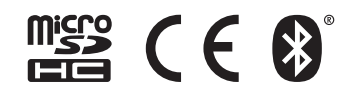